Moduły pamięci<br>Instrukcja obsługi

© Copyright 2009 Hewlett-Packard Development Company, L.P.

Informacje zawarte w niniejszym dokumencie mogą zostać zmienione bez powiadomienia. Jedyne warunki gwarancji na produkty i usługi firmy HP są ujęte w odpowiednich informacjach o gwarancji towarzyszących tym produktom i usługom. Żadne z podanych tu informacji nie powinny być uznawane za jakiekolwiek gwarancje dodatkowe. Firma HP nie ponosi odpowiedzialności za błędy techniczne lub wydawnicze ani pominięcia, jakie mogą wystąpić w tekście.

Wydanie pierwsze: kwiecień 2009

Numer katalogowy dokumentu: 536505-241

#### **Uwagi o produkcie**

Niniejszy podręcznik opisuje funkcje występujące w większości modeli. Jednak niektóre funkcje mogą nie być dostępne w danym komputerze.

# Spis treści

Dodawanie i wymiana modułów pamięci

### <span id="page-4-0"></span>**Dodawanie i wymiana modułów pamięci**

Komputer posiada jedną wnękę na pamięć, która znajduje się pod klawiaturą. Pojemność pamięci komputera można zwiększyć, dodając moduł pamięci do wolnego gniazda dodatkowego lub wymieniając istniejący moduł pamięci na moduł o wyższej pojemności.

- **OSTRZEŻENIE!** Aby zmniejszyć ryzyko porażenia prądem i uszkodzenia urządzenia, przed zainstalowaniem modułu pamięci należy odłączyć kabel zasilający i wyjąć wszystkie baterie.
- **OSTROŻNIE:** Rozładowania elektrostatyczne (ESD) mogą uszkodzić elementy elektroniczne. Przed rozpoczęciem jakiejkolwiek procedury dotknij uziemionego, metalowego obiektu by mieć pewność, że został rozładowany ładunek elektryczności statycznej.
- **E UWAGA:** Aby skorzystać z konfiguracji dwukanałowej podczas dodawania drugiego modułu pamięci, upewnij się że oba moduły są tej samej pojemności.

Aby dodać lub wymienić moduł pamięci:

- **1.** Zapisz swoją pracę.
- **2.** Wyłącz komputer i zamknij pokrywę z wyświetlaczem.

W przypadku wątpliwości, czy komputer jest wyłączony, czy też znajduje się w stanie hibernacji, należy go włączyć, naciskając szybko przycisk zasilania. Następnie należy wyłączyć komputer za pomocą odpowiedniej funkcji systemu operacyjnego.

- **3.** Odłącz wszystkie urządzenia zewnętrzne podłączone do komputera.
- **4.** Odłącz kabel zasilający.
- **5.** Umieść komputer na płaskiej powierzchni spodnią stroną do góry, z wnęką na baterię skierowaną do siebie.
- **6.** Wyjmij baterię.
- **7.** Odkręć śruby z obszaru baterii. Komputer zawiera 2 lub 3 śruby do odkręcenia.
	- **UWAGA:** Należy korzystać z ilustracji, która najdokładniej odzwierciedla wygląd posiadanego komputera.

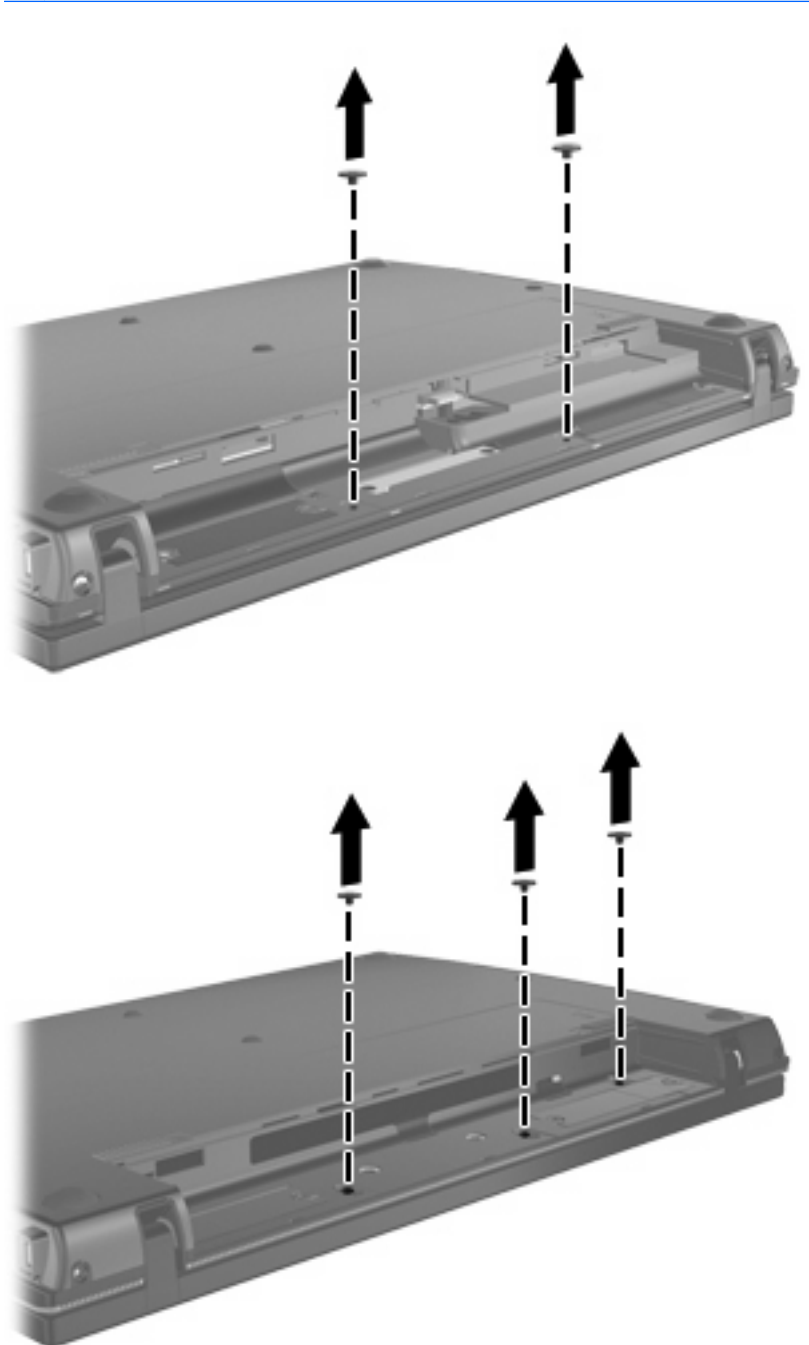

<span id="page-6-0"></span>**8.** Obróć komputer stroną z wyświetlaczem do góry i wykręć 2 śruby z tylnej krawędzi komputera.

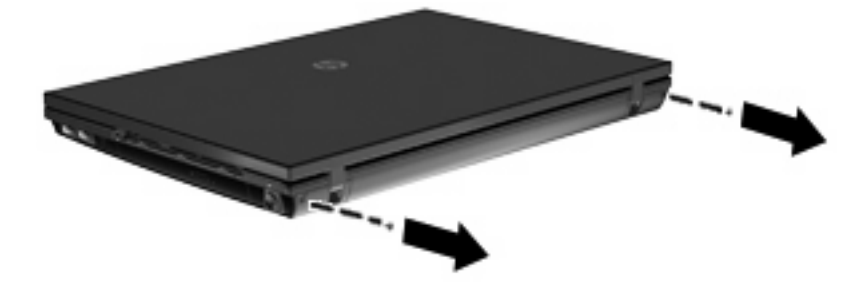

- **9.** Otwórz maksymalnie pokrywę komputera.
- **10.** Przesuń pokrywę przełącznika prosto w stronę wyświetlacza i zdejmij ją.

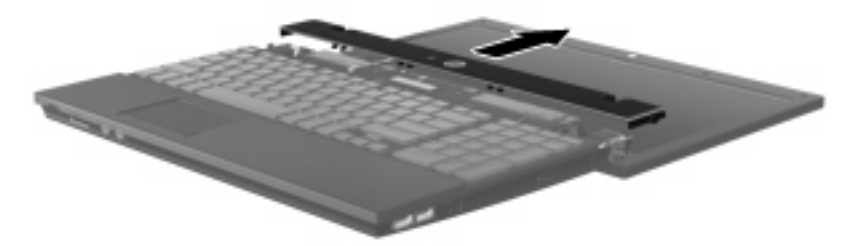

- <span id="page-7-0"></span>**11.** Odkręć śruby z klawiatury. Komputer zawiera 2 lub 3 śruby do odkręcenia.
	- **WWAGA:** Należy korzystać z ilustracji, która najdokładniej odzwierciedla wygląd posiadanego komputera.

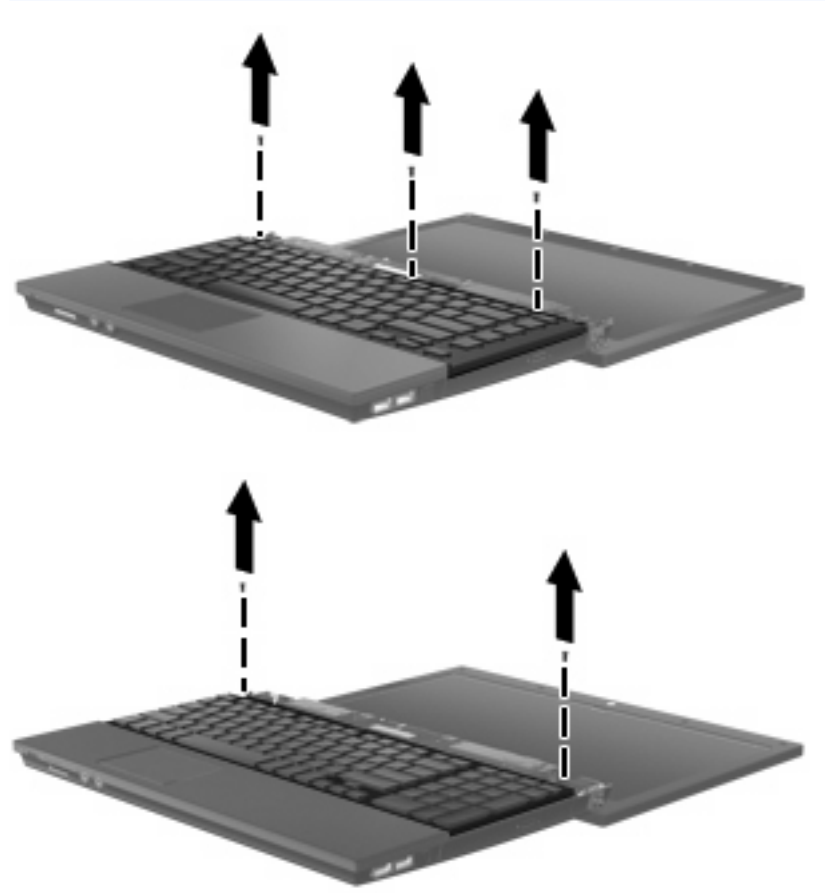

**12.** Przesuń klawiaturę **(1)** w stronę wyświetlacza, a następnie obróć klawiaturę spodem do góry **(2)** by odsłonić wnękę pamięci.

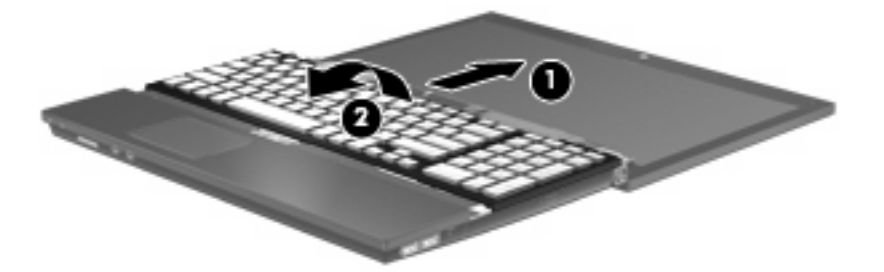

- **13.** Jeśli wymieniasz moduł pamięci, wyjmij istniejący moduł pamięci:
	- **OSTROŻNIE:** Aby nie uszkodzić modułu pamięci, należy trzymać go za krawędzie. Nie należy dotykać elementów modułu pamięci.
		- **a.** Odciągnij zaciski mocujące **(1)** znajdujące się po obu stronach modułu pamięci.

Moduł pamięci zostanie otwarty.

**b.** Chwyć brzeg modułu pamięci **(2)** i delikatnie wyjmij moduł z gniazda.

Aby chronić moduł pamięci po wyjęciu z gniazda, należy go umieścić w pojemniku wolnym od wyładowań elektrostatycznych.

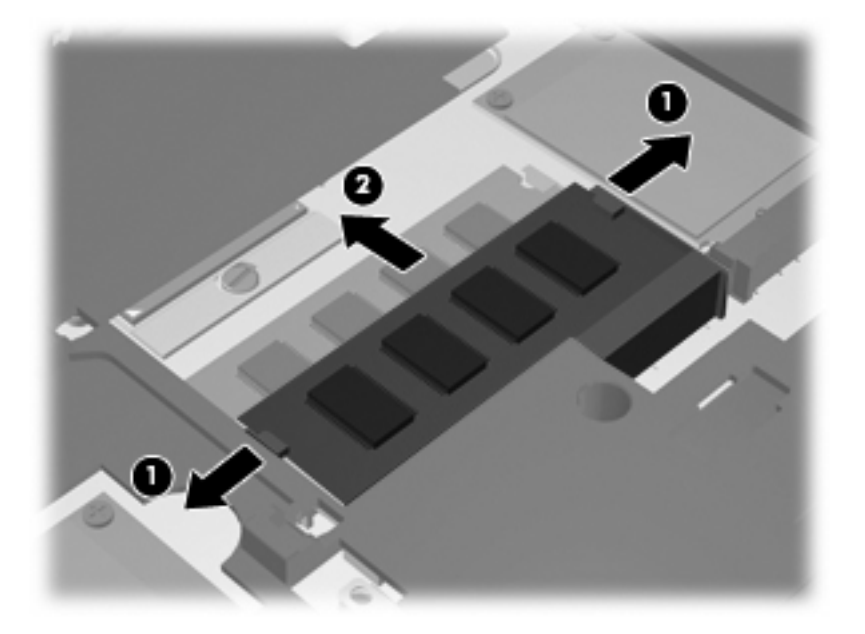

- **14.** Włóż nowy moduł pamięci:
	- **OSTROŻNIE:** Aby nie uszkodzić modułu pamięci, należy trzymać go za krawędzie. Nie należy dotykać elementów modułu pamięci.
		- **a.** Wyrównaj karbowaną krawędź modułu pamięci **(1)** z wypustką w gnieździe.
		- **b.** Trzymając moduł przechylony pod kątem 45 stopni do powierzchni komory pamięci, wsuń go do gniazda, aż zostanie prawidłowo osadzony **(2)**.
			- **OSTROŻNIE:** Aby zapobiec uszkodzeniu modułu pamięci, nie zginaj go.

**c.** Delikatnie dociśnij moduł pamięci **(3)**, dociskając jednocześnie jego lewy i prawy brzeg, aż zaciski wskoczą na swoje miejsce.

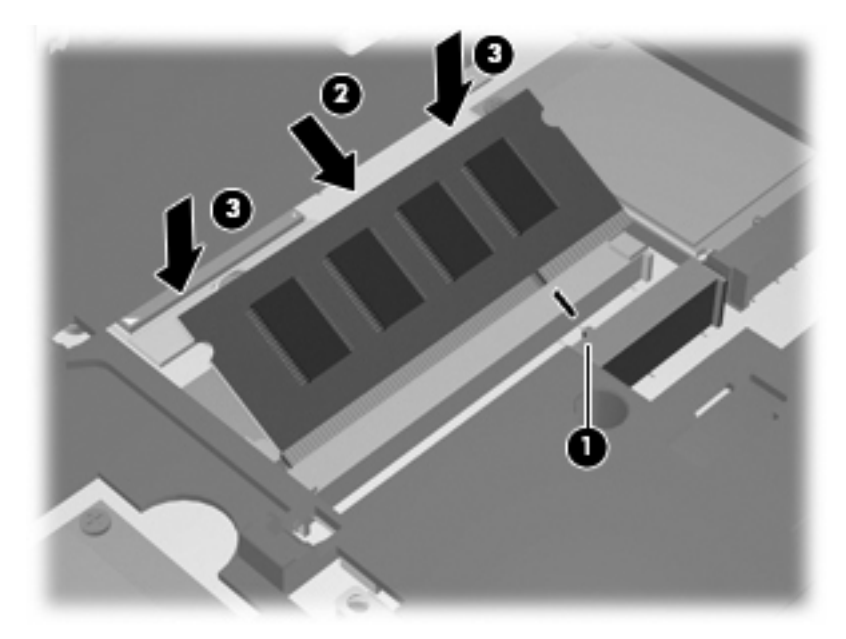

**15.** Odwróć klawiaturę **(1)** do wnęki klawiatury i wsuń ją na jej miejsce **(2)**.

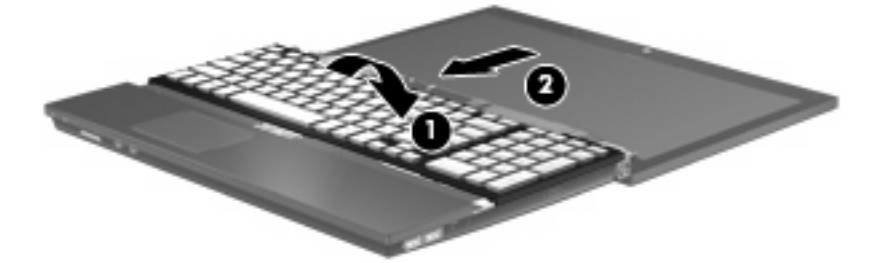

- **16.** Wkręć śruby klawiatury. Komputer zawiera 2 lub 3 śruby do wkręcenia.
- **UWAGA:** Należy korzystać z ilustracji, która najdokładniej odzwierciedla wygląd posiadanego komputera.

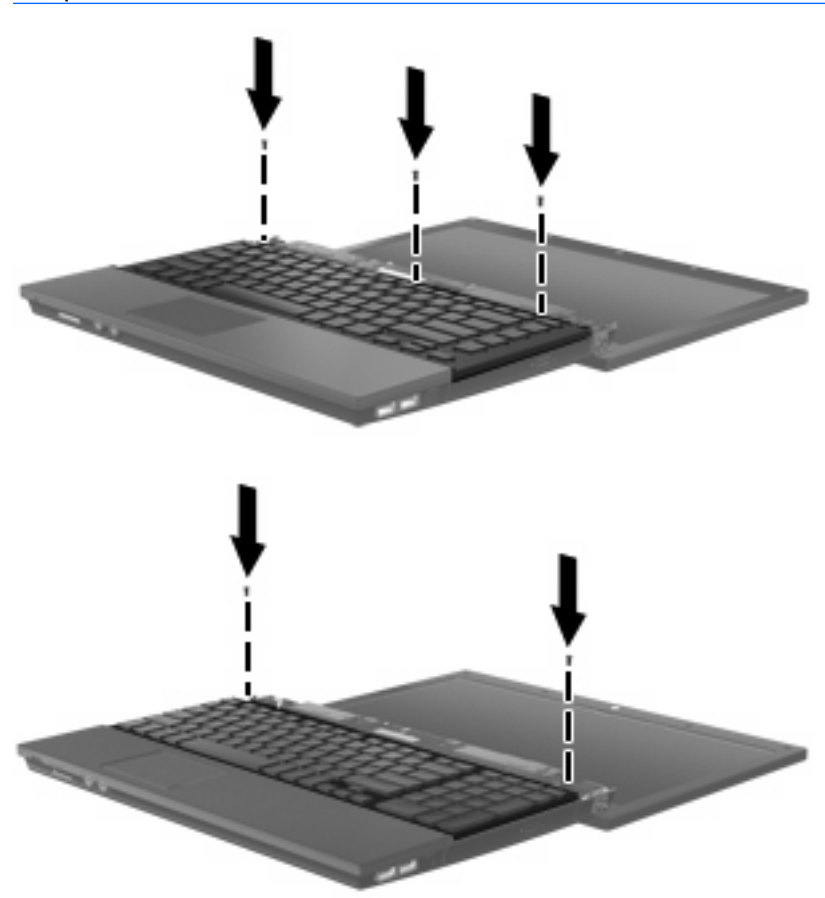

**17.** Przesuń pokrywę przełącznika na miejsce.

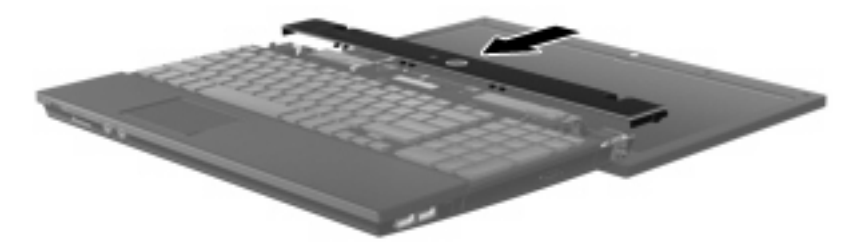

**18.** Zamknij wyświetlacz komputera.

19. Wkręć 2 śruby na tylnej krawędzi komputera.

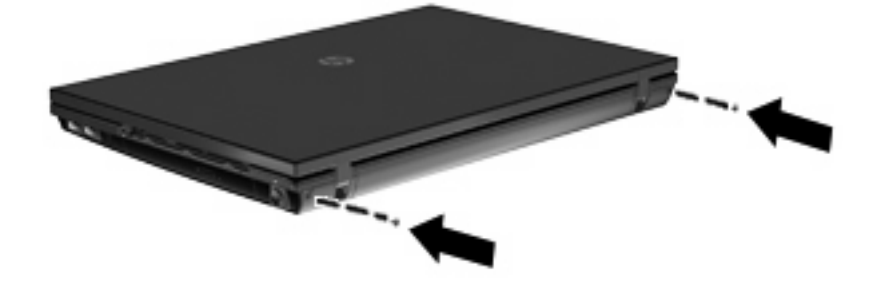

- **20.** Wkręć śruby z obszaru baterii. Komputer zawiera 2 lub 3 śruby do wkręcenia.
- **UWAGA:** Należy korzystać z ilustracji, która najdokładniej odzwierciedla wygląd posiadanego komputera.

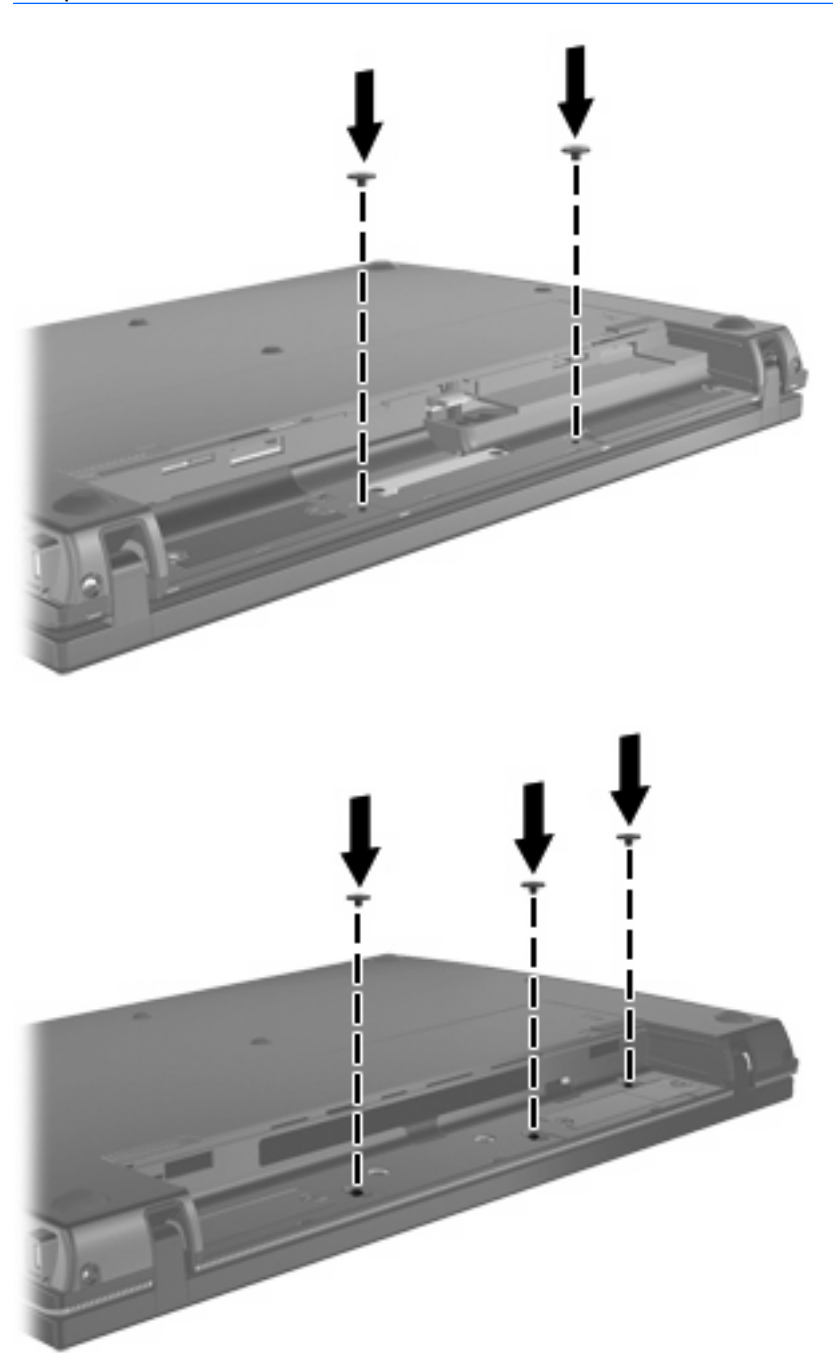

- **21.** Umieść komputer na płaskiej powierzchni spodnią stroną do góry i zamontuj baterię.
- **22.** Podłącz zasilanie zewnętrzne oraz urządzenia zewnętrzne.
- **23.** Włącz komputer.

## <span id="page-13-0"></span>**Indeks**

### **K**

klawiatura usuwanie [4](#page-7-0)

#### **M**

moduł pamięci usuwanie [4](#page-7-0) moduły pamięci, wymiana [1](#page-4-0)

### **P**

pokrywa przełącznika usuwanie [3](#page-6-0)

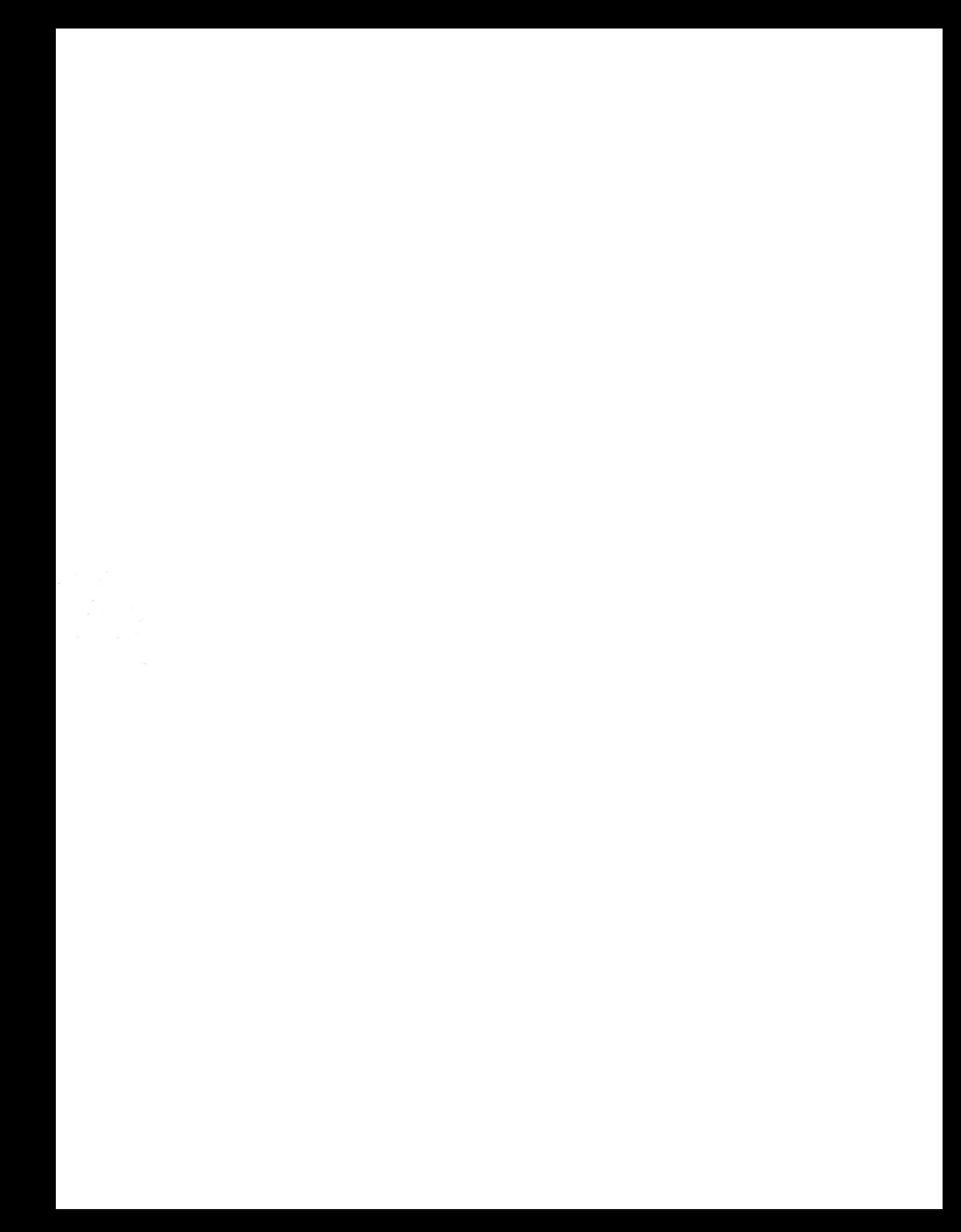